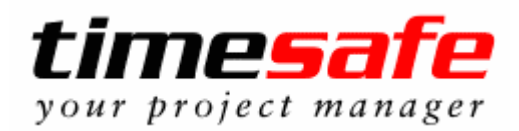

## **Neue Funktionen Version 2.0**

**(Release Datum: 08.07.2002)** 

- Von dem internen Stundensatz eines Mitarbeiters wird eine History geführt. Dadurch ist eine korrekte Nachkalkulation auch bei Lohnänderungen der Mitarbeiter gewährleistet.
- Zu einem Projekt | Mandat kann eine andere Rechnungsadresse als die des Projekt- | Mandat-Kontaktes vorgegeben werden.
- In einem Projekt | Mandat kann ein Stundensatz definiert werden. Dieser Stundensatz gilt für alle Tätigkeiten, die zum Projekt hinzugefügt werden. Wenn der Stundensatz geändert wird, kann für alle noch nicht verrechneten Leistungen dieser Stundensatz übernommen werden.
- Einem Mitarbeiter kann in einem Projekt | Mandat ein Stundensatz zugewiesen werden.
- Erfassen von Leistungen in Fremdwährungen. Bei Tätigkeits-. Spesen- und Materialstammdaten kann eine Währung hinterlegt werden. Jedem Projekt | Mandat wird eine Währung zugewiesen. Zeitleistungen werden immer in der Projekt | Mandatwährung erfasst, Spesen- und Materialleistungen können auch in einer anderen Währung erfasst werden.
- In den Listen, in denen Zeit-, Spesen- und Materialleistungen angezeigt werden, ist eine Mehrfachselektion möglich.
- Aus der Kontakt- und der Mitarbeiterübersicht kann direkt ein Email versendet werden.
- In der Leistungserfassungsmaske kann in der Suche zur Eingrenzung der Resultate ein Projekt | Mandat, eine Projektgruppe und für Zeitleistungen auch eine Tätigkeit selektiert werden.
- Die Felder Adresse, Text, Bemerkungen und Datum einer Faktura können nachträglich geändert werden.
- In den Systemeinstellungen kann definiert werden, ob die Kontakte beim Einstieg in die Adressenübersicht angezeigt werden sollen oder nicht.

• Neuer Hauptnavigationspunkt "Berichte"

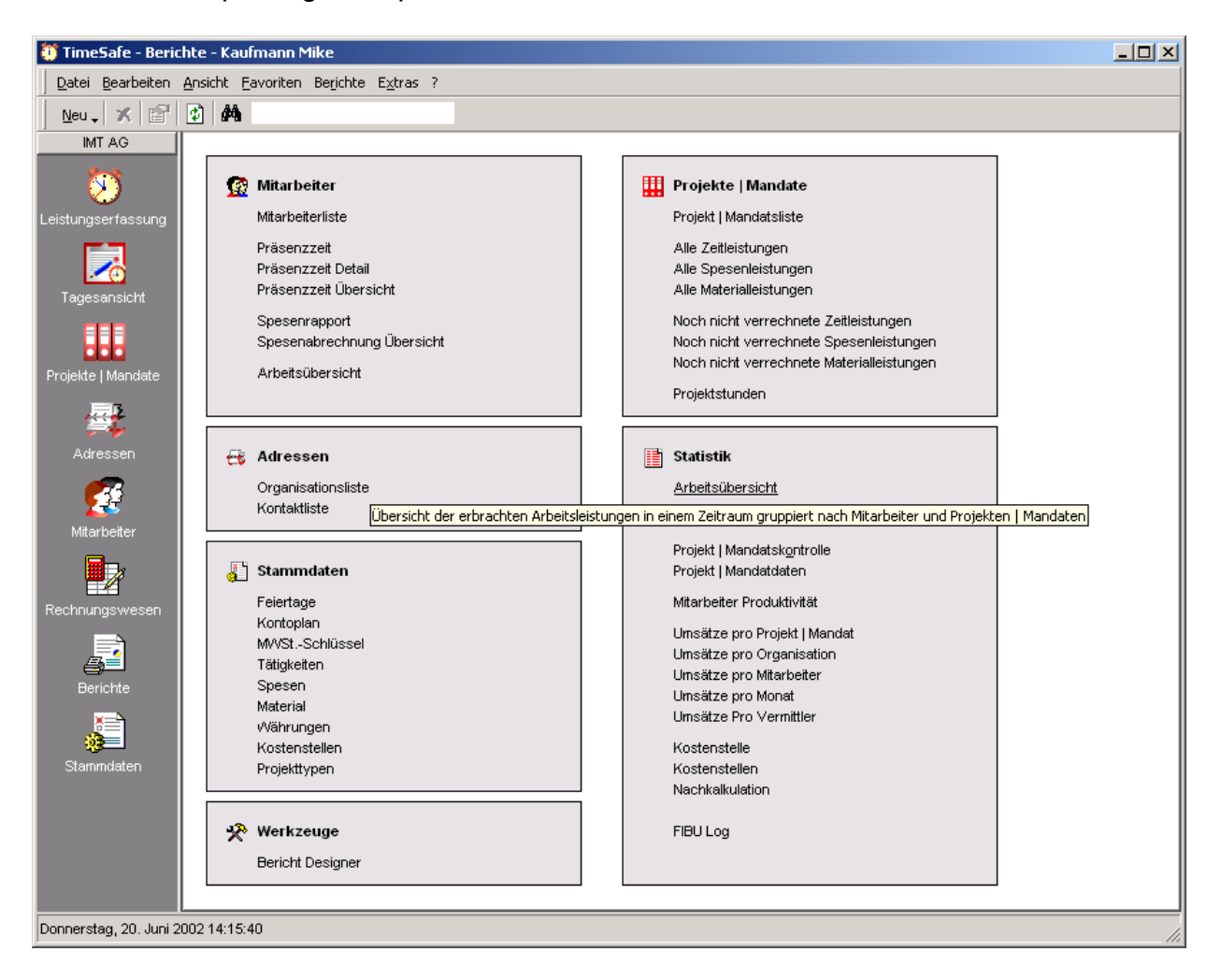

- Ein Zeiteintrag eines anderen Benutzers kann übernommen werden. Nützlich bei gemeinsamen Tätigkeiten (Besprechungen, Sitzungen, etc.).
- Ein Speseneintrag eines anderen Benutzers kann übernommen werden. Nützlich bei externen Anlässen (Messen, Events, etc.)
- Die Adresse eines Kontaktes kann in die Zwischenablage kopiert werden.
- Interne Speseneinträge können als abgerechnet gekennzeichnet werden. Somit ist für die Buchhaltungs- Abteilung und auch für den Mitarbeiter ersichtlich, welche Speseneinträge schon abgerechnet wurden.
- Die Daten in den Listen der Hauptnavigationspunkte können direkt in ein Excel File exportiert werden.
- Der Ersteller eines Projektes | Mandates ist automatisch Projekt | Mandatleiter.
- Projekten | Mandaten kann eine Kostenstelle zugewiesen werden. Dadurch ist eine Auswertung der internen Aufwände auf die Kostenstellen möglich.
- Projekten | Mandaten kann ein Typ zugewiesen werden. Ein Typ kann z. B. ein Produkt oder eine Branche sein. Nachkalkulationen über Typen sind möglich.
- Ein Projekt kann budgetiert werden. Es ist ein Vergleich der Budgetzahlen mit den Ist-Werten möglich, der auch graphisch dargestellt wird.

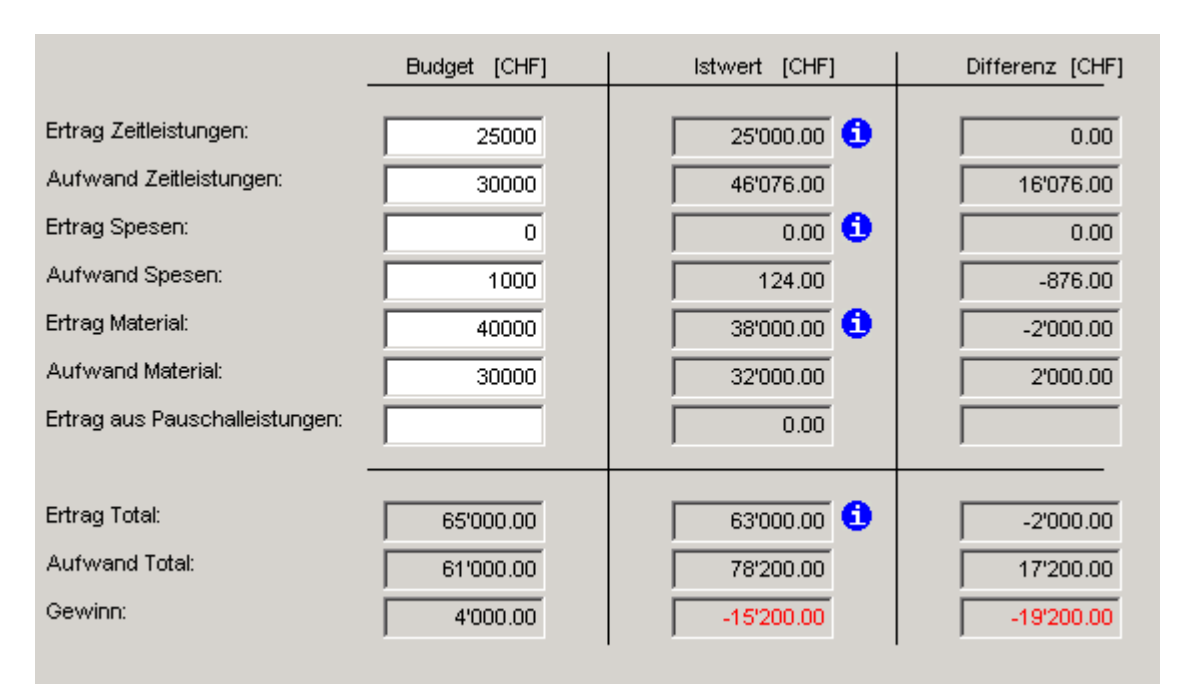

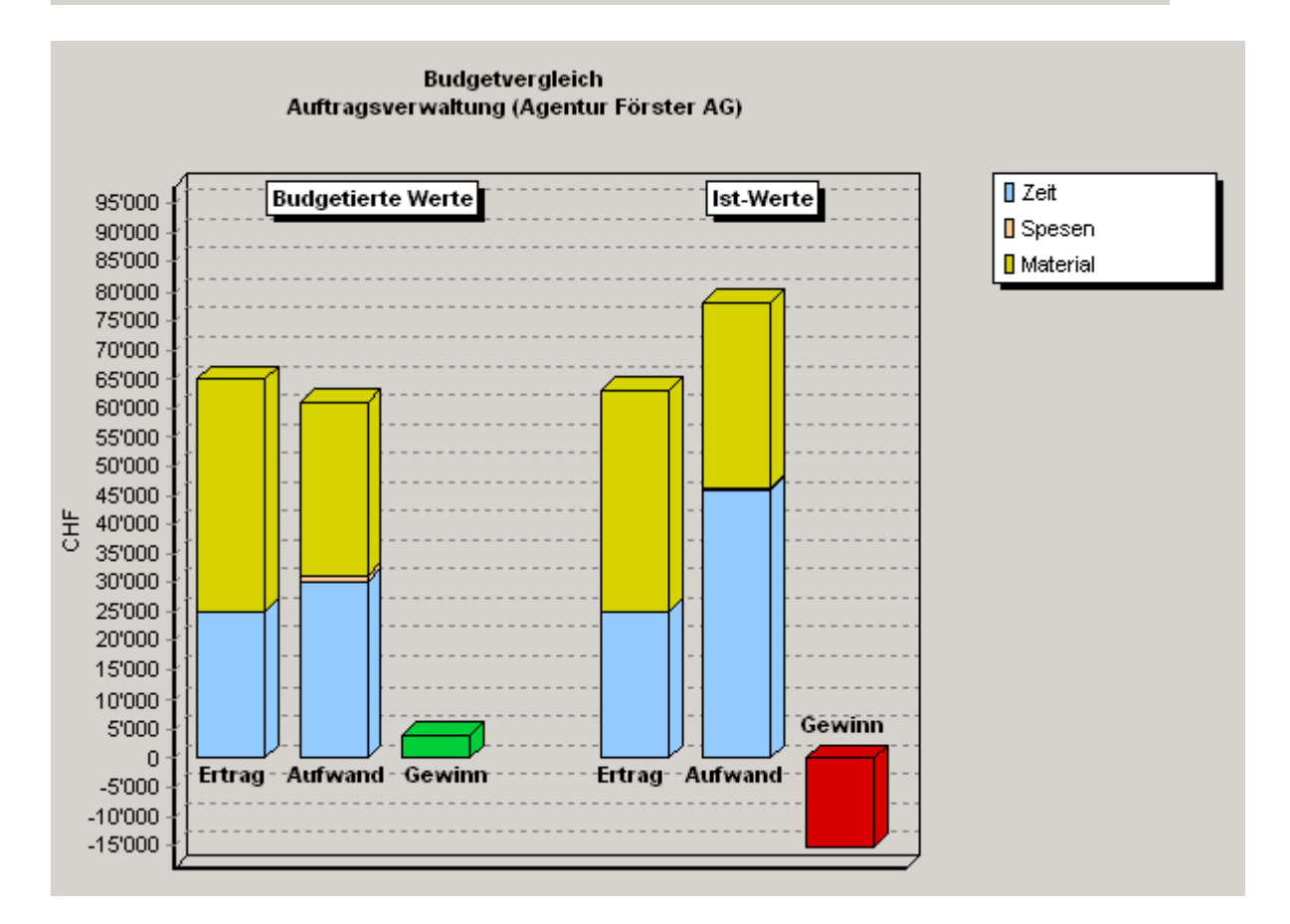

• Nachkalkulation eines Projektes | Mandates. In der Detailansicht ist ersichtlich, welche Erträge bereits bezahlt, verrechnet oder noch nicht verrechnet wurden.

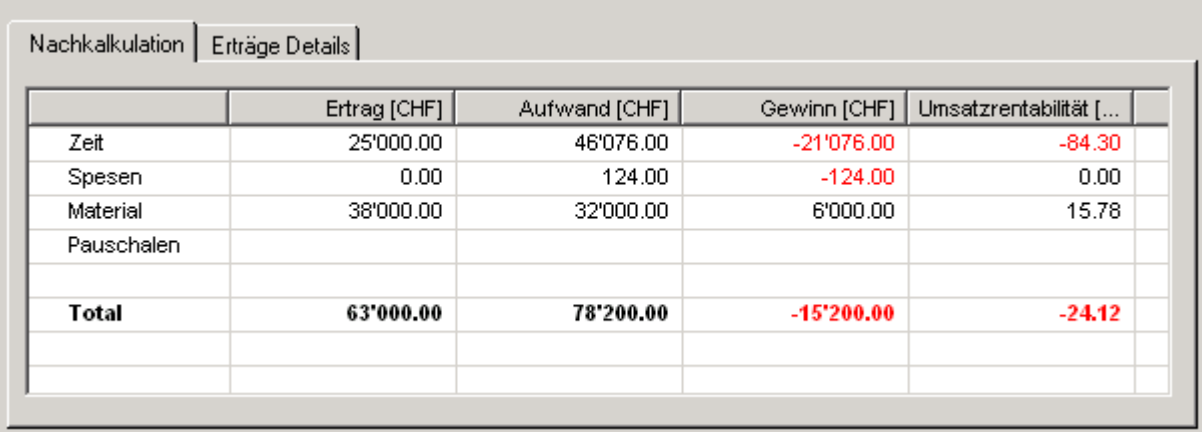

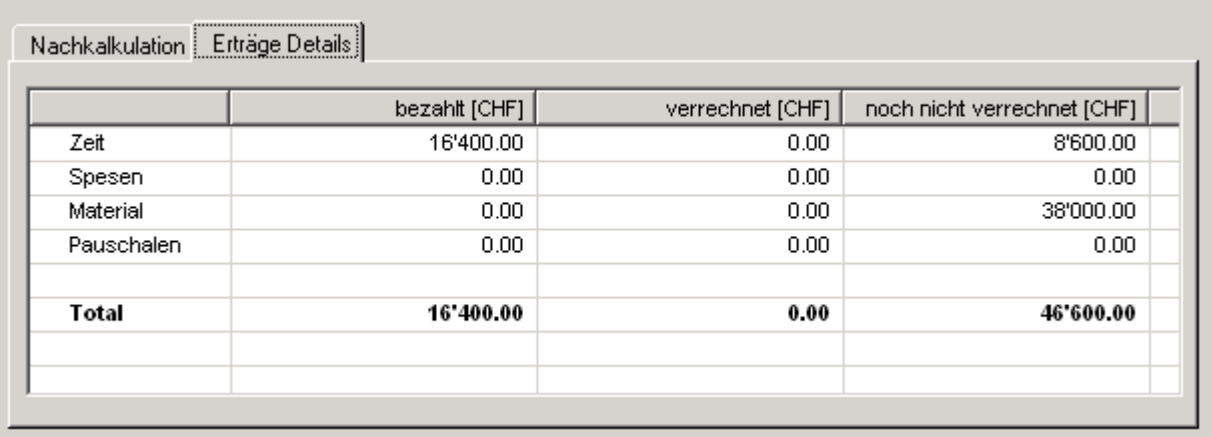

- Im Projekt / Mandat Explorer kann eine Gruppe in ein Projekt / Mandat konvertiert werden. Dadurch kann z. B. aus einem Teilprojekt / -mandat (Gruppe) ein neues Projekt / Mandat erstellt werden. Sämtliche Attribute des ursprünglichen Projektes werden dabei übernommen.
- Erstellen eines Musterprojektes / -mandates, welches als Vorlage für neue Projekte / Mandate genutzt werden kann.
- Der Bericht Arbeitsübersicht kann nach Kostenstellen gruppiert werden. Der Mitarbeiter sieht somit sofort, wie viele Stunden er auf welche Kostenstellen gearbeitet hat. (nur in *timesafe* Professional )
- Der Bericht Arbeitsübersicht in der Statistik kann nach Kostenstellen gruppiert werden. Dies liefert eine Übersicht über die Anzahl Stunden der Mitarbeiter auf die definierten Kostenstellen. (nur in *timesafe* Professional )
- Der Bericht Arbeitsübersicht in der Statistik kann nach Projekt | Mandattypen gruppiert werden. Diese Gruppierung liefert die Information der geleisteten Stunden gruppiert nach Projekt | Mandattypen. (nur in *timesafe* Professional )
- Bericht "Kostenstelle", auf dem Zeit-, Spesen- und Materialaufwand der Projekte | Mandate einer Kostenstelle in einem Zeitraum dargestellt werden. (nur in *timesafe*  Professional )

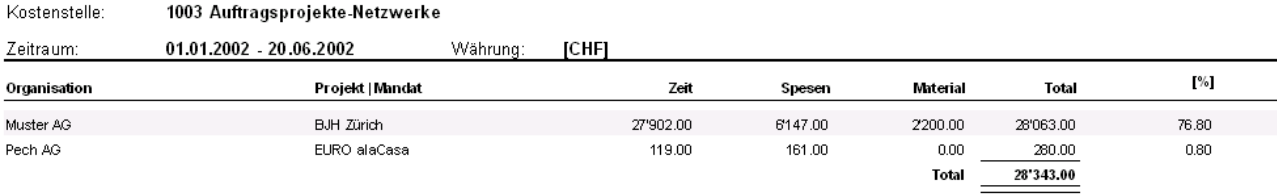

• Bericht "Kostenstellen", auf dem Zeit-, Spesen- und Materialaufwände in einem Zeitraum summiert auf die Kostenstellen angezeigt werden. (nur in *timesafe*  Professional )

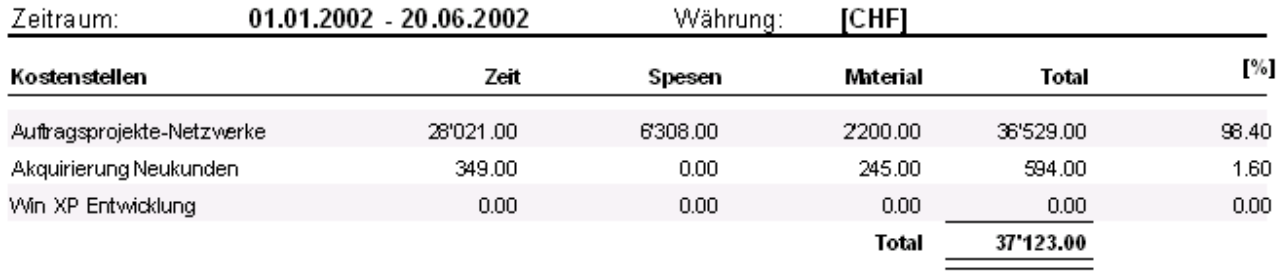

• Bericht "Nachkalkulation", auf dem die Daten der Nachkalkulation über Projekte | Mandate, die in einem vorgegebenen Zeitraum erstellt wurden, angezeigt werden. Welche Projekte | Mandate in der Nachkalkulation berücksichtigt werden sollen, ist durch die Wahl eines oder mehrerer Projekt | Mandattypen definierbar. (nur in *timesafe* Professional )

## Zeitraum: 01.01.2001 - 20.06.2002 Währung: [CHF]

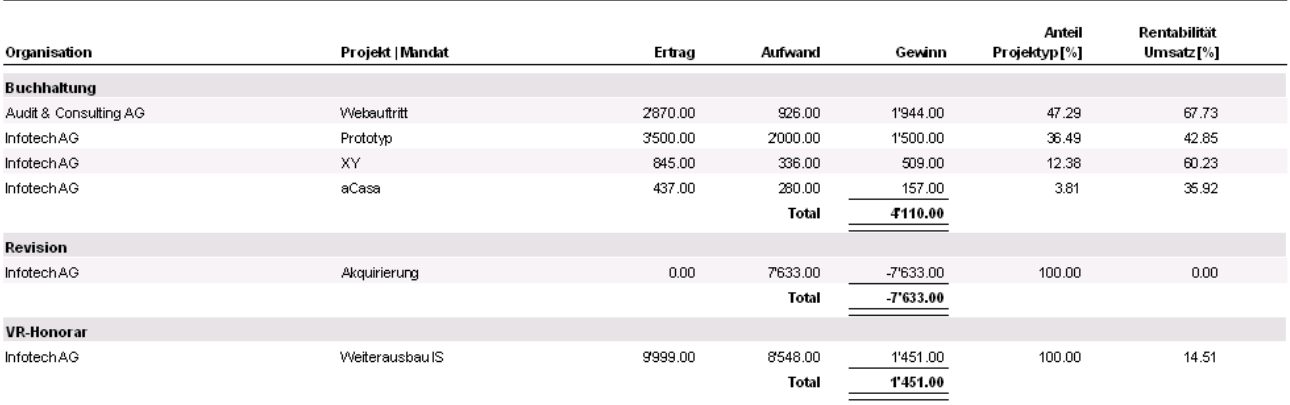